# <span id="page-0-0"></span>Métodos de Estatística Aplicada com Python Aula 3

 $Carlos Góes<sup>1</sup>$ 

<sup>1</sup>Pós-Graduação em Ciência de Dados Instituto de Educação Superior de Brasília

2017

## Sumário

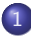

- Introdução à visualização de dados
	- [O que fazer?](#page-3-0)
	- $\bullet$  O que não fazer?
	- **[Mentira vs. erros](#page-11-0)**
	- Melhores práticas em visualização de dados
- Formas gráficas comuns para representação de dados
	- [Valores absolutos: barras, linhas e colunas](#page-24-0)
	- Valores relativos: pizza e área
	- **Representação de dispersão: intervalo interquartil, boxplot e** [histograma](#page-30-0)
	- Representação de associação: diagrama de dispersão
- Introdução às ferramentas gráficas em Python
	- · Introdução
	- Exemplos de gráficos

## <span id="page-2-0"></span>Sumário

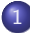

- Introdução à visualização de dados
	- [O que fazer?](#page-3-0)
	- · O que não fazer?
	- [Mentira vs. erros](#page-11-0)
	- Melhores práticas em visualização de dados

Formas gráficas comuns para representação de dados

- [Valores absolutos: barras, linhas e colunas](#page-24-0)
- · Valores relativos: pizza e área
- **Representação de dispersão: intervalo interquartil, boxplot e** [histograma](#page-30-0)
- Representação de associação: diagrama de dispersão
- Introdução às ferramentas gráficas em Python
	- · Introdução
	- **·** Exemplos de gráficos

 $QQ$ 

 $\mathcal{A} \cap \mathcal{B} \rightarrow \mathcal{A} \ni \mathcal{B} \rightarrow \mathcal{A} \ni \mathcal{B} \rightarrow \mathcal{B}$ 

4 D F

## <span id="page-3-0"></span>Introdução à visualização de dados Qual é o propósito?

- · "[O] PRINCIPAL PROPÓSITO da visualização de dados é comunicar a  $informa$ ção de forma CLARA e EFICIENTE por meio gráfico  $\dots$
- $\bullet$  "para transmitir ideias de forma eficiente, TANTO FUNCIONALIDADE QUANTO ESTÉTICA IMPORTAM, porque é preciso organizar DADOS complexos e comunicar seus aspectos principais de uma forma INTUITIVA"
- Vitaly Friedman (2008). "Data Visualization and Infographics" Smashing Magazine.

 $\Omega$ 

イロト イ押ト イヨト イヨト

## <span id="page-4-0"></span>Introdução à visualização de dados O que não fazer?

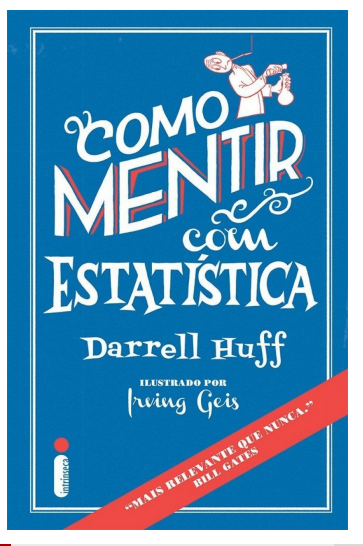

Carlos Góes (IESB) Métodos Estatísticos: Aula 3 2017 5 / 50

Ex: crescimento da receita de 10%

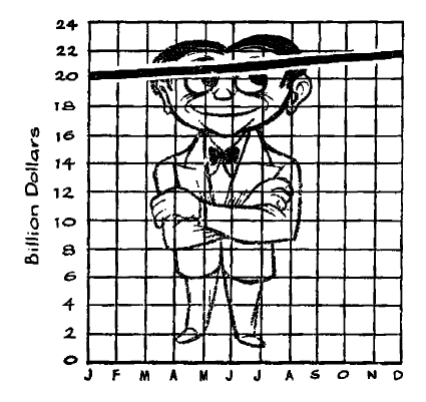

4 D F

э

Ex: crescimento da receita de 10%!

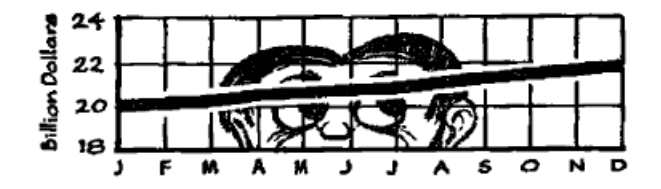

 $\leftarrow$ 

Ex: crescimento da receita de 10%!!!

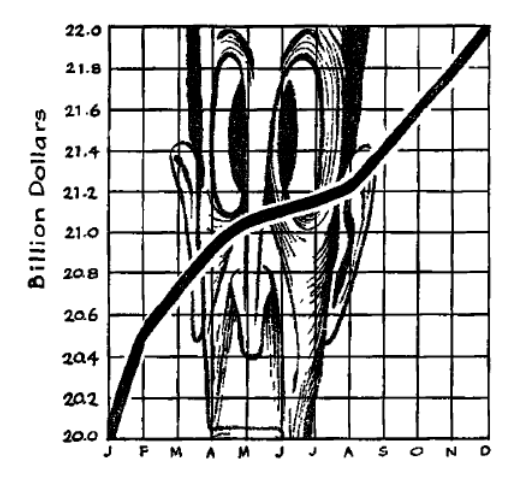

$$
\begin{array}{rcl}\n\ast & \equiv & \circ \circ \circ \\
2017 & & 8 \end{array}
$$

B.X 一不 医小

 $\leftarrow$ 

Ex: gastos de pessoal do governo - crescendo ou estáveis?

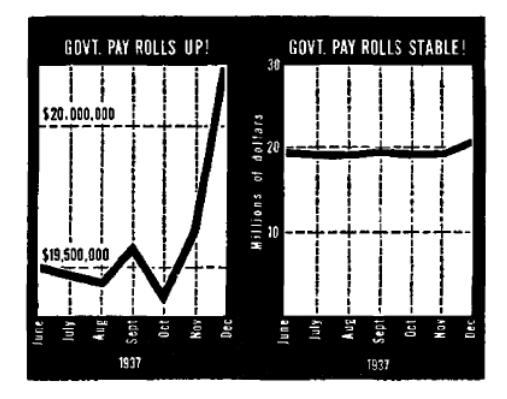

4 D F

÷

Ex: Resultado das Eleições na Venezuela

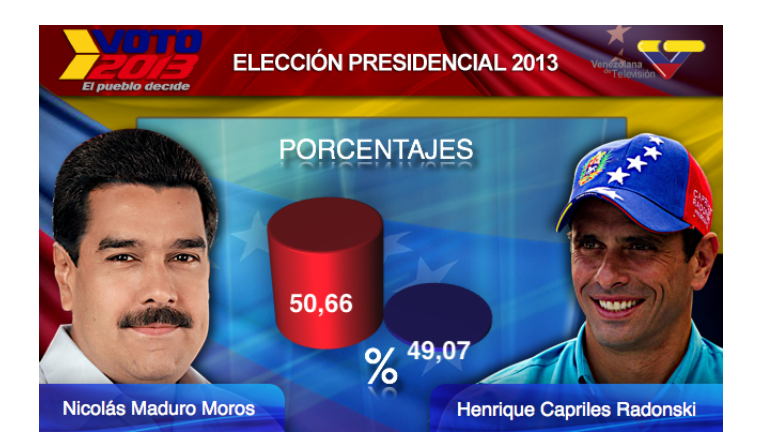

**← ロ ▶ → イ 同** 

ヨメ イヨ

Ex: Resultado das Eleições na Venezuela

5 Graphics Lies, Misleading Visuals

109

イロト イ押ト イヨト イヨト

#### PRESIDENTIAL ELECTIONS, 2013

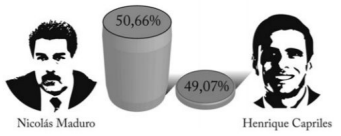

Fig. 5.3 Presidential election results in Venezuela, based on a graphic by Venezonala de Televisión. Notice the truncated Y-axis which greatly distorts the difference between the percentages of vote

#### PRESIDENTIAL ELECTIONS, 2013

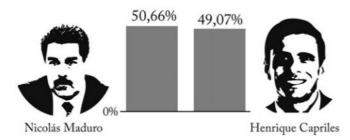

Fig. 5.4 An alternative version of the previous graphic in which a 0-baseline has been added, and the 3D effect has been removed

<span id="page-11-0"></span>Mentira vs. erros

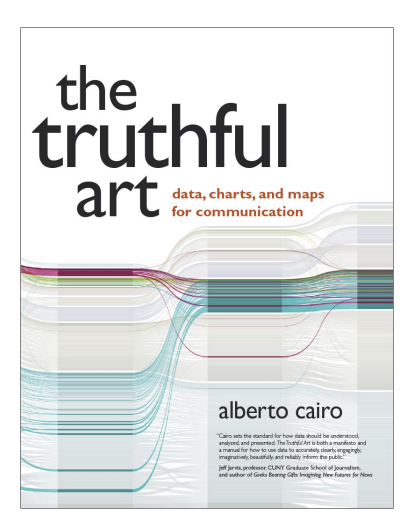

- $\bullet$  Mentira é uma violação ética
	- **·** Gráficos não mentem. são pessoas que mentem
- Nem todo erro, contudo, é uma violação ética.

(□ ) (何 ) (日 ) (日

· Um gráfico pode distorcer a realidade por causa de erros de boa fé. Isso é ´eticamente neutro.

Mentira vs. erros

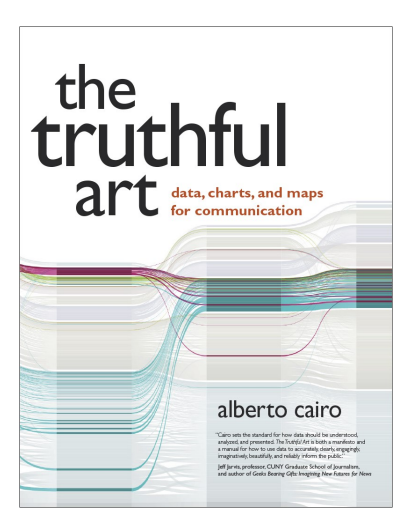

- Três formas de mentir com gráficos:
	- **1** Esconder dados relevantes para mostrar o que nos beneficia;
	- 2 Expor muitos dados para tornar a realidade

incompreensivel;

<sup>3</sup> Usar formas gráficas inapropriadas (distorcer os dados).

(□ ) (何 ) (日 ) (日

<span id="page-13-0"></span>Melhores práticas em visualização de dados

- Retirar poluição para melhorar a visualização
- Dark Horse Analytics: menos é mais

4 日下

 $QQ$ 

医毛囊 医牙骨

Melhores práticas em visualização de dados

1. Remover coloração de fundo

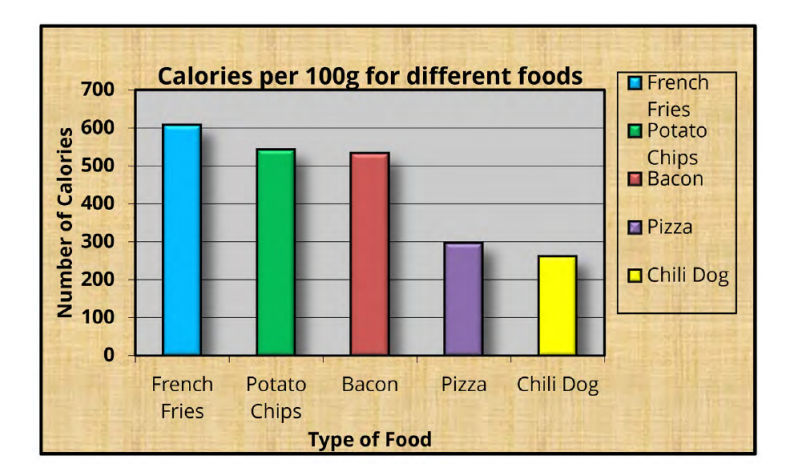

 $\leftarrow$ 

Melhores práticas em visualização de dados

2. Remover redundâncias

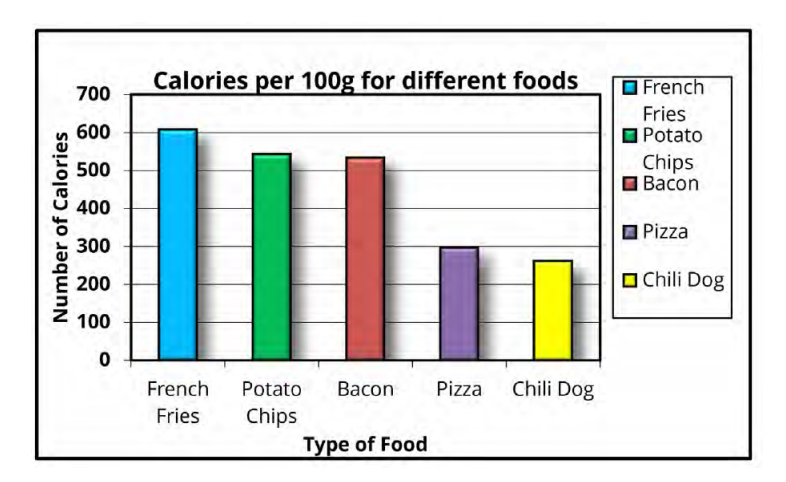

 $\leftarrow$ 

Melhores práticas em visualização de dados

#### 3. Remover bordas

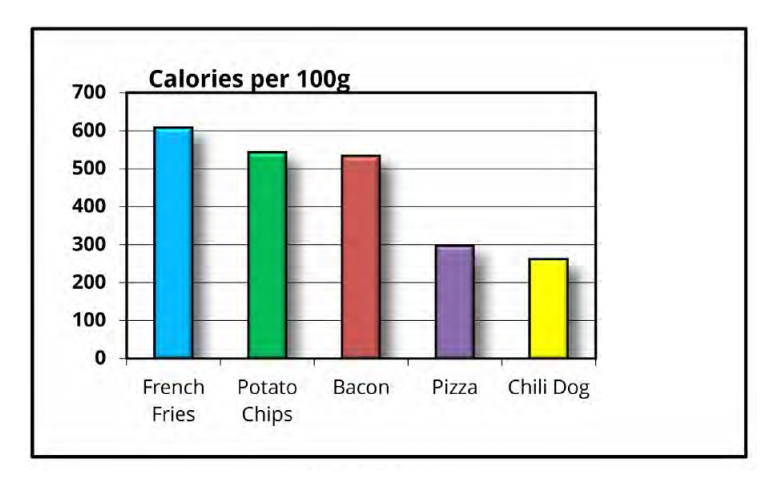

4 D F

Melhores práticas em visualização de dados

4. Reduzir o número de cores

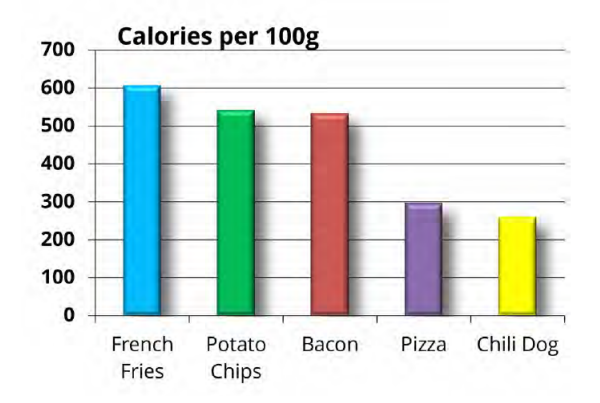

 $\leftarrow$ 

Melhores práticas em visualização de dados

5. Remover efeitos especiais

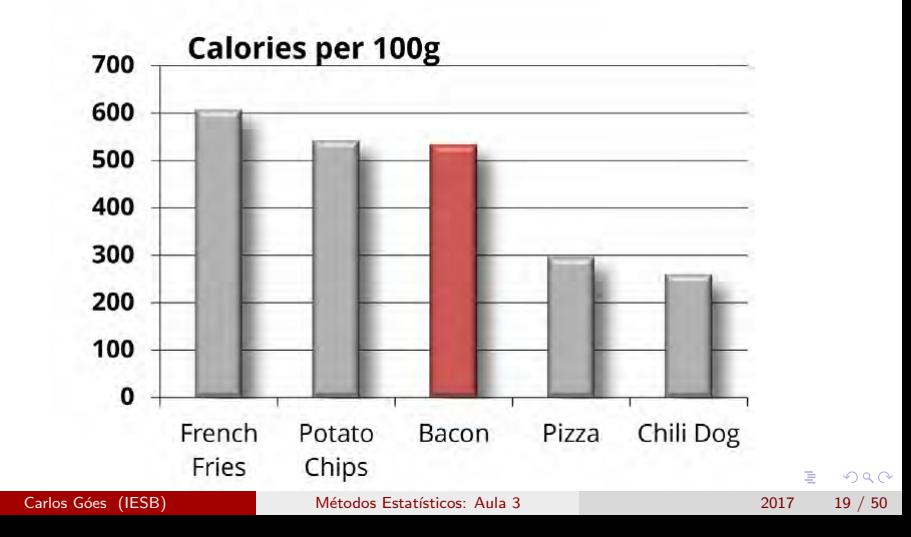

Melhores práticas em visualização de dados

6. Tornar rótulos mais leves

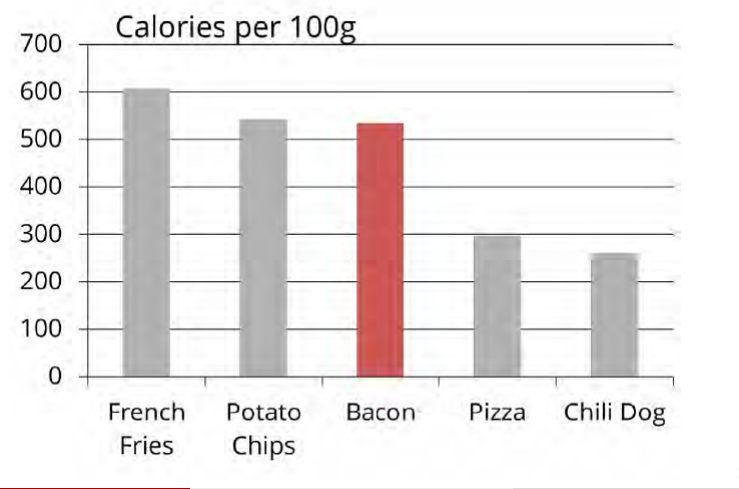

Melhores práticas em visualização de dados

7. Rotular diretamente (sem eixos)

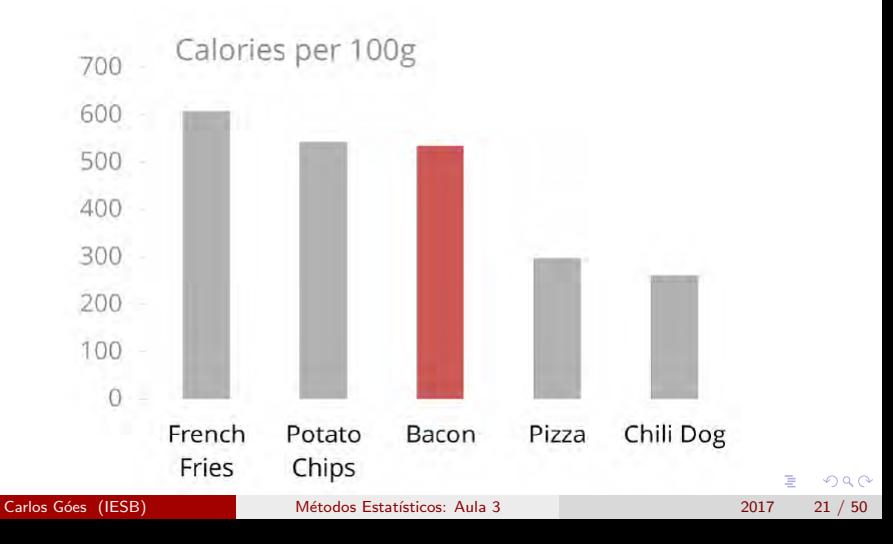

Melhores práticas em visualização de dados

8. Final

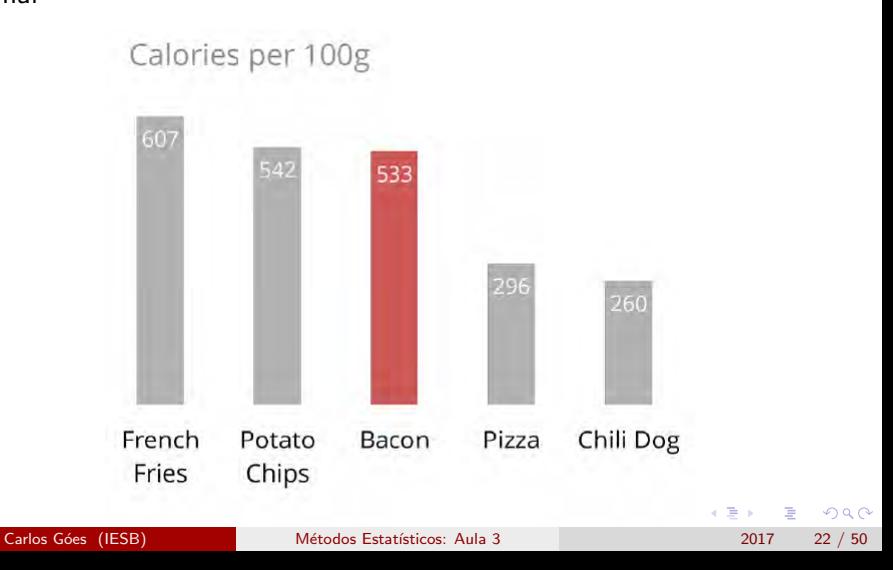

Melhores práticas em visualização de dados

9. Comparação

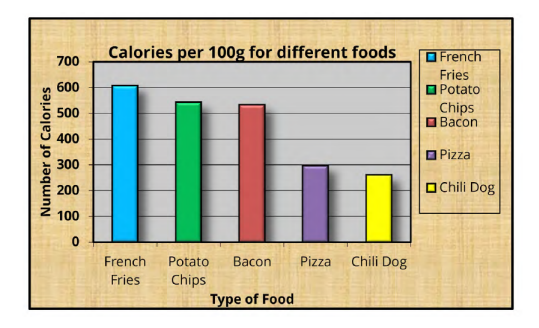

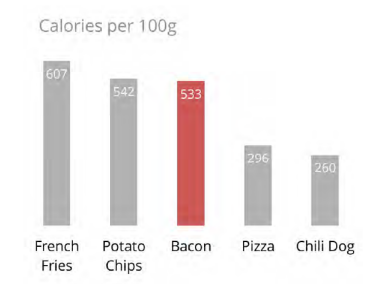

4 日下

×.  $\sim$ э  $\sim$ 

э

一 一 三

## <span id="page-23-0"></span>Sumário

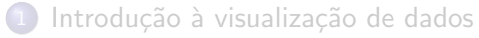

- [O que fazer?](#page-3-0)
- O que não fazer?
- **[Mentira vs. erros](#page-11-0)**
- · Melhores práticas em visualização de dados
- (2) Formas gráficas comuns para representação de dados
	- [Valores absolutos: barras, linhas e colunas](#page-24-0)
	- Valores relativos: pizza e área
	- **Representação de dispersão: intervalo interquartil, boxplot e** [histograma](#page-30-0)
	- Representação de associação: diagrama de dispersão
	- Introdução às ferramentas gráficas em Python
		- **·** Introdução
		- **·** Exemplos de gráficos

 $QQ$ 

→ 何 ▶ → ヨ ▶ → ヨ ▶

4 D F

#### <span id="page-24-0"></span>Barras/colunas simples

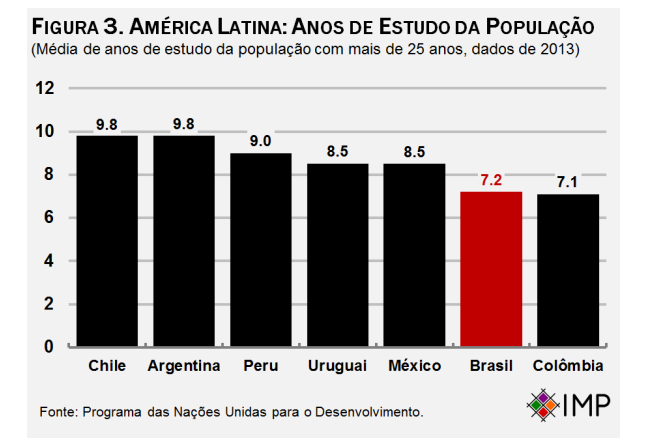

Barras/colunas múltiplas

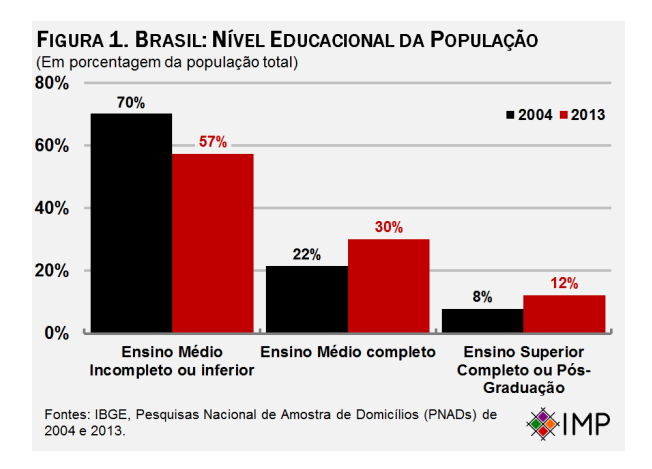

4 D F

#### Quando há muita informação: linhas (Imagine esse mesmo gráfico com barras múltiplas)

Países em Desenvolvimento: Número de Acordos de Livre Comércio e Fluxos de IEDs (Número cumulativo de tratados e fluxos anuais em bilhões de dólares constantes)

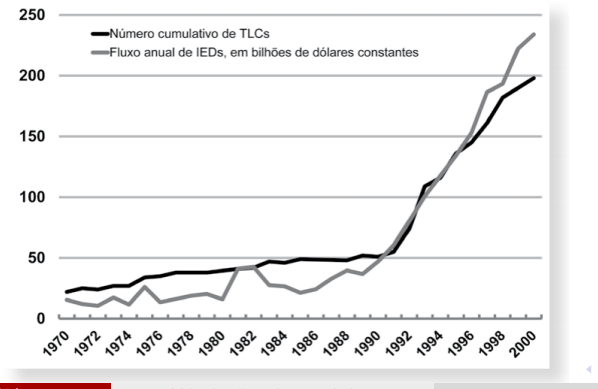

つひひ

#### Barras empilhadas

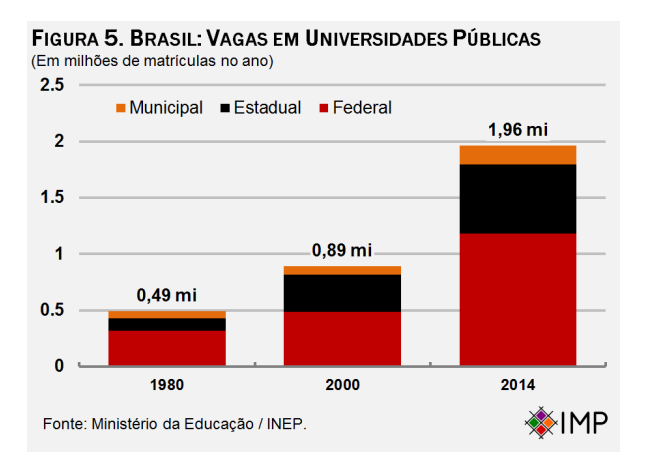

## <span id="page-28-0"></span>Formas gráficas comuns para representação de dados Pizza e área

Gráfico de pizza (relativo a 100%)

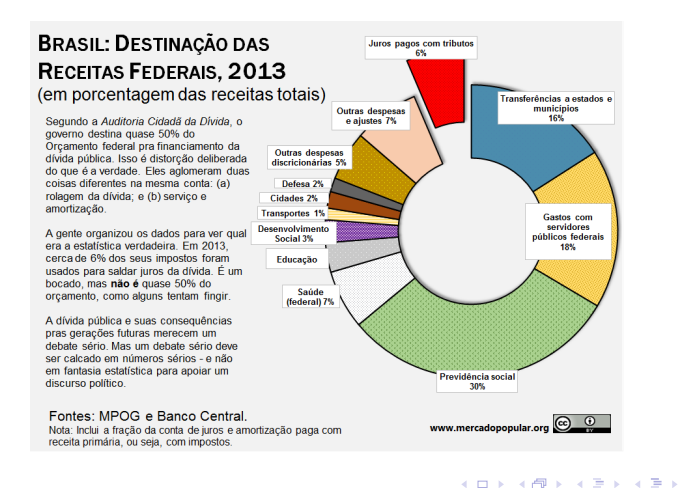

## Formas gráficas comuns para representação de dados Pizza e área

Gráfico de área (relativo a  $100\%$ )

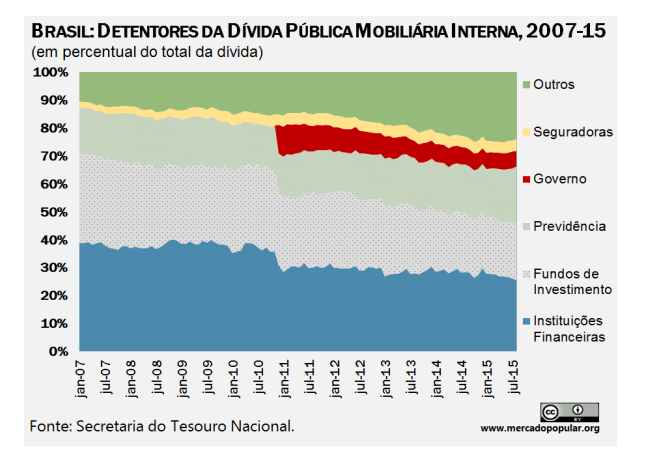

#### <span id="page-30-0"></span>Formas gráficas comuns para representação de dados Intervalo interquartil, boxplot e histograma

#### Linhas com intervalo interquartil

Países Emergentes: Taxas de Investimento (Formação Bruta de Capital Fixo) (Em porcentagem do PIB)

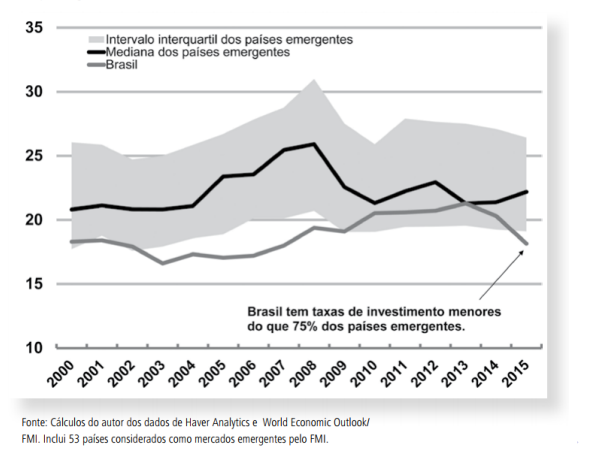

Carlos Góes (IESB) Métodos Estatísticos: Aula 3 2017 31 / 50

# Formas gráficas comuns para representação de dados

Intervalo interquartil, boxplot e histograma

Boxplot (Ex 1)

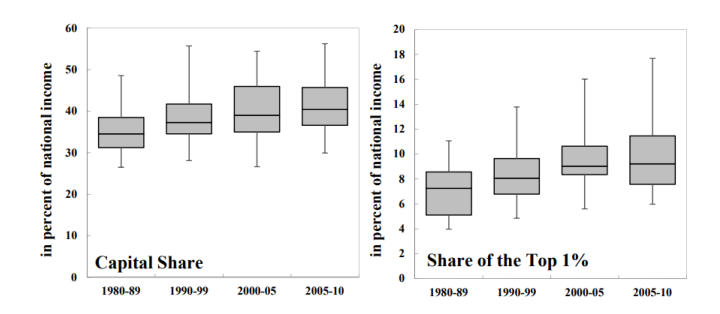

Figure 1: Distribution of capital share and share of the top  $1\%$  over time. Y-axis in percent, x-axis represents period averages. The sample refers to an unbalanced panel of 19 advanced economies ranging from 1981-2010. Boxplots show interquartile ranges and medians. Whiskers show minimums and maximums.

## Formas gráficas comuns para representação de dados

Intervalo interquartil, boxplot e histograma

Boxplot (Ex 2)

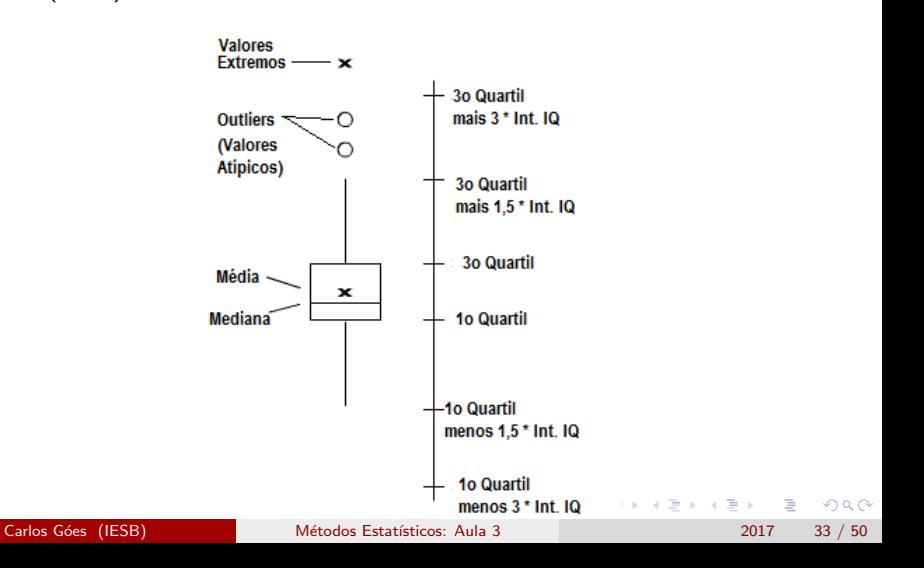

#### Formas gráficas comuns para representação de dados Intervalo interquartil e boxplot

#### Histograma

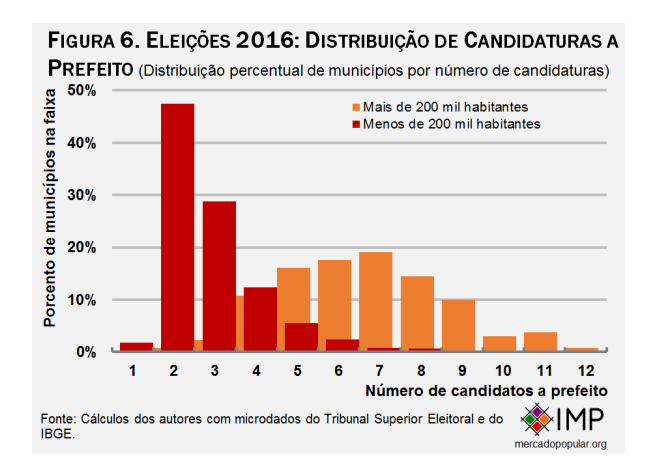

 $\Omega$ 

## <span id="page-34-0"></span>Formas gráficas comuns para representação de dados Diagrama de dispersão

Diagrama de dispersão (scatterplot)

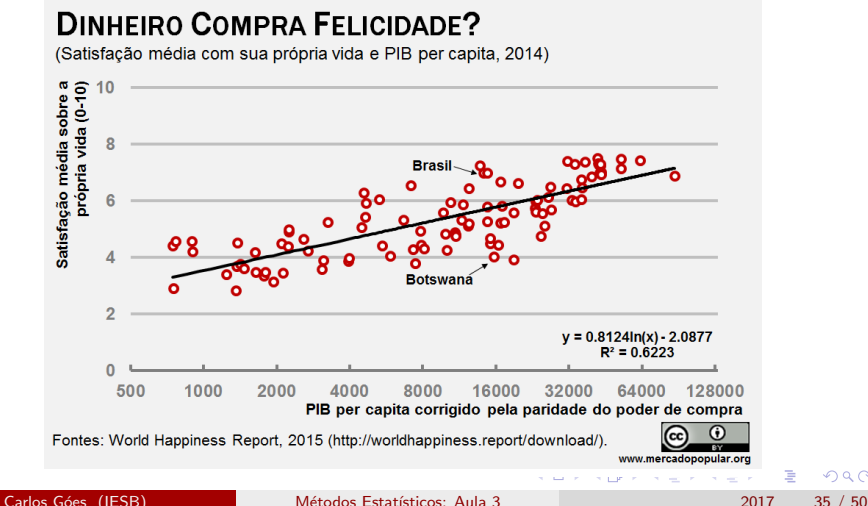

# <span id="page-35-0"></span>Sumário

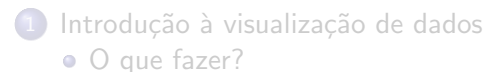

- O que não fazer?
- **[Mentira vs. erros](#page-11-0)**
- · Melhores práticas em visualização de dados
- Formas gráficas comuns para representação de dados
	- [Valores absolutos: barras, linhas e colunas](#page-24-0)
	- · Valores relativos: pizza e área
	- **Representação de dispersão: intervalo interquartil, boxplot e** [histograma](#page-30-0)
	- Representação de associação: diagrama de dispersão

#### Introdução às ferramentas gráficas em Python

- · Introdução
- Exemplos de gráficos

4 0 8

IN BIN K BIN

## <span id="page-36-0"></span>Introdução às ferramentas gráficas em Python Introdução ao matplotlib e seaborn

- **matplotlib e seaborn são duas das principais ferramentas em** Python!
- Para quem usa R, há também uma versão de ggplot2, com a mesma sintaxe (grammar of graphics), em Python!
- A primeira coisa a fazer é importar essas duas ferramentas:

import matplotlib.pyplot as plt import seaborn as sns

 $\Omega$ 

イロメ イ何 メイヨメ イヨメーヨ

#### Introdução às ferramentas gráficas em Python Introdução ao matplotlib e seaborn

- A ideia fundamental do matplotlib: código é rápido, gráficos são demorados.
- Por isso, a forma como ele funciona é que primeiro definimos todas as características do gráfico e somente depois pedimos para máquina criá-la:

$$
x = [1, 2, 3, 4]
$$
  
\n
$$
y = [5, 6, 7, 8]
$$
  
\n
$$
plt.plot(x, y)
$$
  
\n
$$
plt.title('x')
$$
  
\n
$$
plt.title('Amostra')
$$
  
\n
$$
plt.show()
$$

# Introdução às ferramentas gráficas em Python

Introdução ao matplotlib e seaborn

#### Desenho da máquina

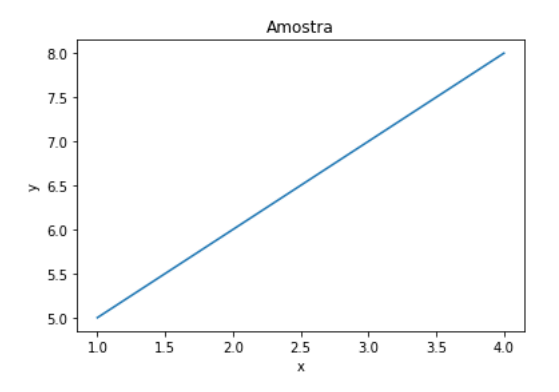

 $\leftarrow$ 

- <span id="page-39-0"></span>• Vamos construir um gráfico com duas linhas no matplotlib.
- **•** Primeiro, precisamos criar nossos dados.

```
import numpy as np
anos = np.linspace(2001,2010,10)
y1 = [1, 2, 3, 4, 5, 6, 7, 8, 9, 10]y2 = [i+10 for i in y1]
```
 $QQ$ 

 $\mathcal{A} \cap \mathbb{P} \rightarrow \mathcal{A} \supseteq \mathcal{A} \rightarrow \mathcal{A} \supseteq \mathcal{A}$ 

4 D F

Depois, adicionamos as linhas:

```
plt.plot(anos, y1, label="y1", color="red")
plt.plot(anos, y2, label="y2", color="black")
```
Os rotulos:

```
plt.legend(loc="upper left")
plt.ylabel("Valores")
plt.xlabel("Anos")
plt.title("Duas linhas")
```
• E plotamos:

plt.show()

 $\Omega$ 

イロト イ押ト イヨト イヨト

#### Desenho da máquina:

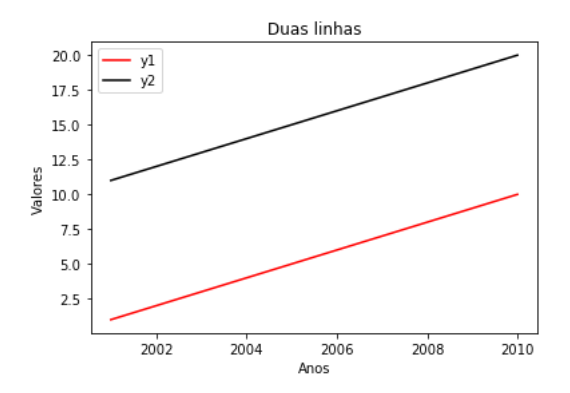

 $\leftarrow$ 

≃

- Vamos fazer a mesma coisa no seaborn matplotlib.
- Primeiro, precisamos levar nossos dados para um pandas DataFrame.

```
import pandas as pd
data = \{ \nmid y_1 : y_1, \nmid y_2 : y_2 \}df = pd.DataFrame(data, index=anos)
df = df.unstack(),reset/index()df.columns = ['variavel', 'data', 'valor']
```
Depois, conseguimos plotar em uma linha:

```
sns.tsplot(df, time='data', unit='variavel',
condition='variavel', value='valor')
```
 $\Omega$ 

イロメ イ何 メイヨメ イヨメーヨー

#### Desenho da máquina:

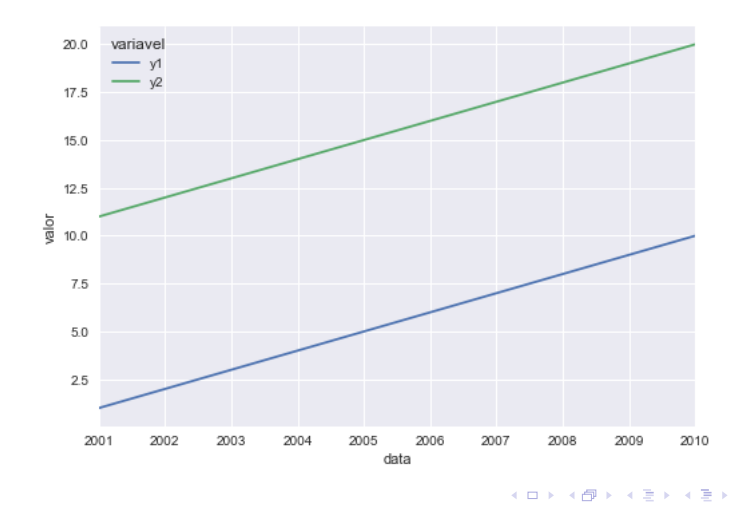

画

## Exemplos de gráficos Pizza

**•** Carregamos nossos dados.

```
rotulos = ['Feijão', 'Arroz', 'Carne',
'Farofa', 'Batata Frita', 'Outros']
respostas = [200, 300, 100,
150, 200, 100]
```
Depois, criamos o grafico:

```
plt.pie(respostas, labels=rotulos,
autopct='%1.1f%%')
plt.title('O que está no almoço brasileiro?')
plt.show()
```
 $\Omega$ 

イロト イ何 トイヨト イヨト ニヨー

#### Exemplos de gráficos Pizza

#### Desenho da máquina:

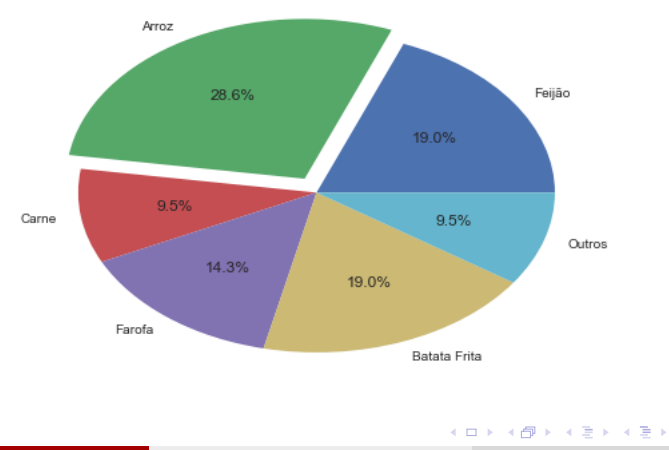

O que está no almoço brasileiro?

D.

#### Exemplos de gráficos Barras

Carregamos nossos dados.

```
rotulos = ['Feijão', 'Arroz', 'Carne',
'Farofa', 'Batata Frita', 'Outros']
respostas = [200, 300, 100,
150, 200, 100]
```
 $\bullet$  Depois, criamos o gráfico:

```
sns.barplot(rotulos, respostas).
set_title('Almoço do Brasileiro: Número de Respostas')
```
イロト イ押ト イヨト イヨト

#### Exemplos de gráficos Barra

#### Desenho da máquina:

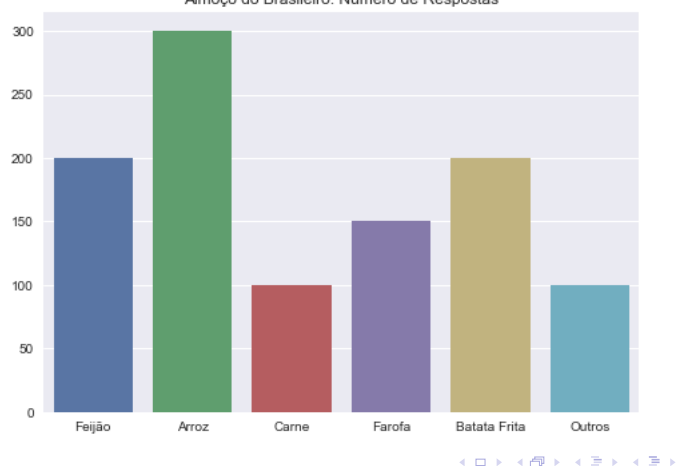

Almoço do Brasileiro: Número de Respostas

э

#### Exemplos de gráficos Boxplot

Carregamos nossos dados.

```
url = "https://raw.githubusercontent.com/ \n\omercadopopular/cgoes/ \
master/piketty/fdatabasetax.csv"
```
• Depois, criamos o gráfico:

```
plt.xticks(rotation=45)
plt.title('Países Avançados: Fração da Renda Nacional
apropriada pelo 1% mais rico')
sns.boxplot(x='year', y='top1', data=piketty)
```
イロト イ押ト イヨト イヨト

#### <span id="page-49-0"></span>Exemplos de gráficos Barra

#### Desenho da máquina:

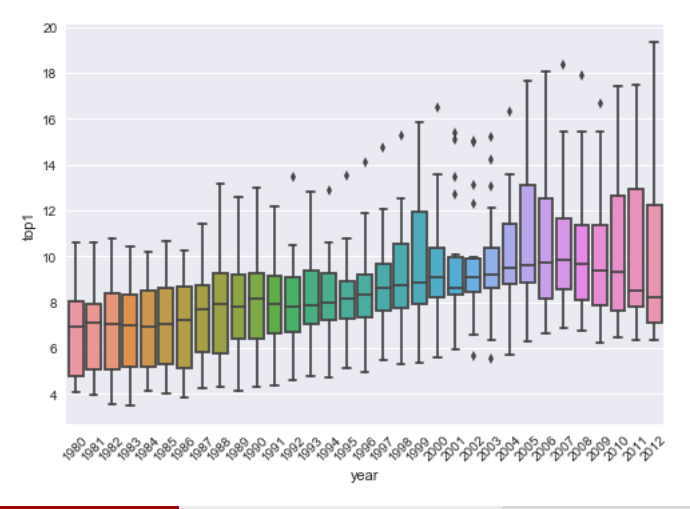